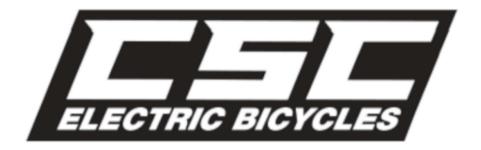

# Bafang DPC-18 Setup Instructions

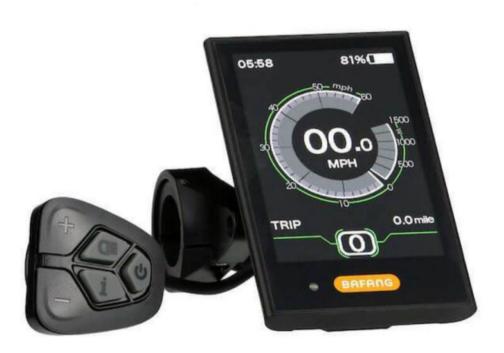

# **DP C18.UART**

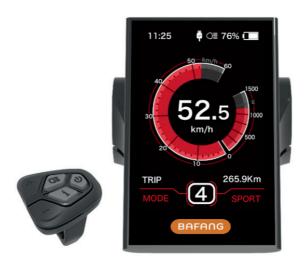

# **CONTENT**

| Content             | .1 | Normal indication area | 6   |
|---------------------|----|------------------------|-----|
| Introduction        | 2  | Button definition      | 7   |
| Overview drawing    | 3  | Normal operation.      | 7   |
| Specifications      | 4  | User set.              | .1( |
| Functional overview | 5  | Error code definition  | 17  |

### INTRODUCTION

- · Name: Intelligent display
- · Model: DP C18.UART
- Scope: electrically power assistance cycle
- Appearance: the shell is made of PC; The liquid crystal display is made of hardened PMMA

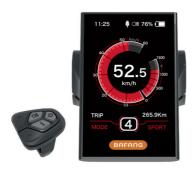

Numbering on the back of the display
 Number on the middle of display back, number is divided into up row and down row:

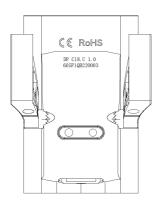

A. Up row number (as below)

DP C18.U 1.0

- ① DP C18.U: BAFANG display model
- 2 1.0: hardware version number

B. Down row number (as below)

605P1QB220003

① 605: Wire length and connector model

is 230mm M5.2

2 P1: design number

③ QB220003: Production date is

21st Nov. 2016; SN is 0003

• Display P type wire label number rule

Number on the middle of P type label, number is divided into up row and down row and QR code is at right side (as shown in the below figure)

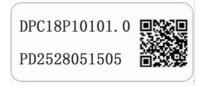

Content of QR code:

DPC18P10101 0

PD2528051505

DP C18.U 1.0

605P1QB220003

The first line:

DPC18P10101.0 - Software version

The second line:

PD2528051505 - Parameter code

The last two lines:

DP C18.U 1.0 / 605P1QB220003 - SN

# **OVERVIEW DRAWING**

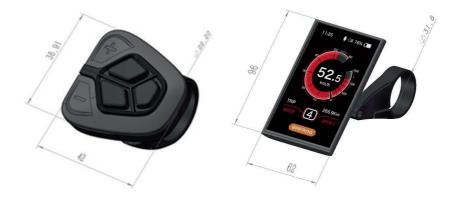

## **SPECIFICATIONS**

- Rated voltage: 36V/43V/48V DC
- Rated current: 10mA lines(as shown in the figure)
- · Maximum operating current: 30mA
- When power off, leak current is less than: 1uA
- Operating current supplied to controller: 50mA

- IP level: IP65
- Storage humidity: 30%-70%

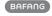

#### **FUNCTIONAL OVERVIEW**

- Use of a two-way serial communication protocol, simple operation of the display via the external 5-key keypad.
- Speed display: displaying the real-time speed as SPEED, the maximum speed as MAXS and the average speed as AVG.
- Km or mile: The user can choose between km and mile.
- Intelligent battery level indication: With an optimization algorithm, a stable display of the battery level is ensured, and the problem of fluctuant battery level indication common with other displays is avoided. The user can define display mode of battery level as voltage or percentage.
- Automatic light-sensitive lights: The headlight, taillight and display backlight will be automatically turned on/ off depending on lighting conditions.
- 5 levels off display backlighting: 10% is most dark, 100% is highest light.
- 6-Level-Support: setting power Levels 0 to 5.

- Trip distance indication: The maximum distance displayed is 99999. Single-trip distances TRIP or the total distance TOTAL can be displayed.
- · Display of error messages
- · Walk assistance
- Two kind of riding mode: "ECO"/"SPORT"
- Intelligent display: including motor's output power W for riding, output current A, Remaining miles RANGE, consumption of energy CALORIES.
- Set boot password: user can set boot password by himself.
- Set parameters: Various parameters, e.g. power assistance level, wheel diameter, speed limit etc., can be set on the computer via a communication cable. Please see the detailed in the description of the computer parameter configuration.
- Through the display, it can switch wheel diameter and speed limit.

### NORMAL INDICATION AREA

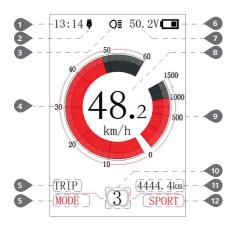

1 Time display:

The time is represented in the 24-hour system and show the current time, time can be set in the "Set clock"

- 2 USB charge display: When external connect into the display, it display the symbol.
- 3 Headlight indication: Only shows when headlight is on.
- 4 Speed scale display: the scale value is in accordance with the digital value.
- Mode select: single-trip distance (TRIP) → total distance

ODO → maximum speed (MAX) → average speed (AVG) → remaining distance (RANGE) → energy consumption (CALORIES) → time (TIME).

- 6 Battery level display: Display current battery level value.
- Voltage display/percentage display:
  Display actual battery level value, display
  mode can be set in the "Soc View".
- Speed digital display:
   Display current speed value, speed unit can be set in "Unit".
- 9 Power scale display/current scale display: Display current output value, output unit can be set in "Power View".
- Display the seven level display/walk assistance:

  Display the seven levels as "0"/"1"/"2"/"3"/
  "4"/ "5"/" ♣ ", briefly press (0.5S) or ■
  to switch the level. Touch and hold (2S) to start the mode " walke assistance", display

  symbol.
- Mode data display:
  Display current data corresponding to the mode.
- 2 Riding mode display:

  Display current riding mode, "SPORT" or
  "ECO", can touch and hold (2S) 

  the mode.

### **BUTTON DEFINITION**

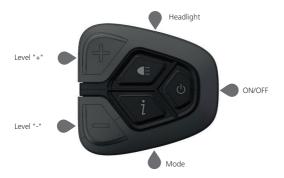

### NORMAL OPERATION

· On/off switch

Turn on the power, press and hold (>25) to power on the display, the display begin to operate. Press and hold (>25) again to power off the display. If the bike is not used, after 5 minutes (time can be set in "Auto Off") the display will be automatically turned off. If the password function of the display is activated, need to input the correct password to enter into the normal display interface.

• Power assistance level select

In the manual gearshift mode, briefly press (<0.55) or to switch the level to change the assistance power, The lowest level is Level 0, the highest Level 5. When the display is on, the default mode is Level 1,"0" means no power assistance.

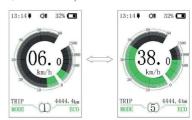

Switch between Distance Mode and Speed Mode
 Briefly press (0.5s) to switch the display between the distance and speed, cycle show signal-trip distance (TRIP) → total distance (ODO) → maximum speed (MAX) → average speed (AVG) → remaining distance (RANGE) → energy consumption (CALORIES) → time (TIME). Energy consumption unit CALORIES means kCal.

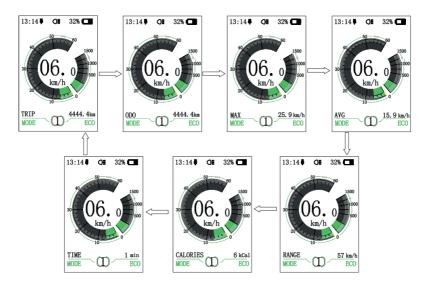

Headlight / Display Backlight Switch
 Press and hold (>2S) to turn on the display backlight as well as headlight. Press and hold (>2S) again to turn off the display backlight and the headlight. There are 5 levels of backlight brightness that can be selected by the user (can be set in the "Brightness"). (If the display is turned on in a dark environment, the display backlight/headlight will be turned on automatically. If the display backlight/headlight are turned off manually, they also need to be turned on manually afterwards)

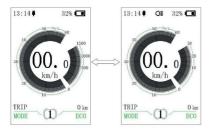

· Walk assistance mode

Press and hold (>2S) to enter into walk assistance mode, the symbol is displayed, when release key, will exit the walk assistance the mode.

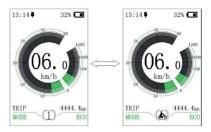

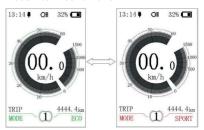

## **USER SET**

• Operating process in the set interface

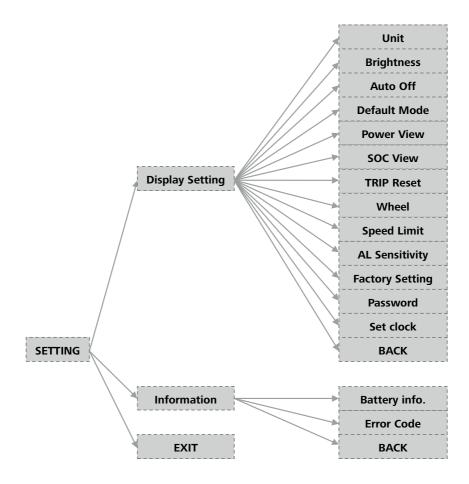

Enter into "SETTING" interface.

After turn on the display, briefly press (<0.55) for two times to enter into the "SETTING" interface. The interface includes the three options as "Display setting", "Information" and "EXIT". Briefly press (<0.55) for to switch the options and then briefly press (<0.55) to confirm and enter into the option. Select "EXIT" and briefly press (<0.55) for two times in any interface to exit the set inface. The set dates are saved for the two exit mode. If there is no any operaion within 20s and then exit the set interface, no any dates are saved.

• Enter into "Display setting" interface

In "SETTING" interface, briefly press (<0.5S) or to select "Display setting" and then briefly press (<0.5S) to confirm and enter into "Display setting". There are thirteen set options in the interface.

(1) "Unit"--- unit switch between the km and mile

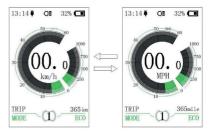

(2) "Brightness"--- set display brightness

or to switch the percentage as "100%"/
"75%"/"50%"/"30%"/"10%". 100% is the
highest brightness, 10% is lowest brightness. After select the brightness percentage,
briefly press (<0.5S) again to save the set
and exit back to "Brightness". Briefly press

for two times (interval time is less than 0.5S) to exit back to main interface, or select "BACK" → "FXIT" to back the main interface.

- (4) "Default Mode"--- set riding mode for starting up
- Briefly press (<0.5S) or to select "Default Mode", and then briefly press (<0.5S) or to switch default riding mode for starting up as "ECO"/"Sport". After confirmation, briefly press (<0.5S) again to save the set and exit back to "Default Mode". And then briefly press for two times (interval time is less than0.5S) to exit back to main interface, or select "BACK" → "EXIT" to exit the main menu.

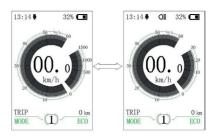

(6) "SOC View" --- set display mode for battery level

Briefly press (<0.55) or to selcet "SOC View", and then briefly press (<0.55) .

This moment, briefly press (<0.55) or to switch display mode for output as "Percent"/"Voltage". After confirmation, briefly press (<0.55) to save the set and exit back to "SOC View". Briefly press for two times (interval time is less than 0.55) to exit back to the main interface, or select "BACK" → "EXIT" to exit back to the main menu.

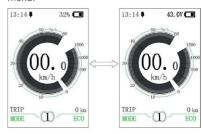

(7) "TRIP Reset" --- set reset function for single-trip distance

Briefly press (<0.5S) or to select "TRIP Reset", and then briefly press (<0.5S) or to switch between "NO" and "YES". TRIP Reset includes maximum speed (MAXS), average speed (AVG), single-trip distance (TRIP). After confirmation, briefly press (<0.5S) again to save the set and exit back to the "TRIP Reset". Briefly press for two times (interval time is less than 0.5S) to exit the main interface, or select "BACK" → "EXIT" to exit back to the main interface. The data is not reset automatically when turn off the display or turn off the power of the bicycle.

(8) "Wheel" --- set the wheel diameter

(9) "Speed Limit" --- set speed limit

Briefly press (<0.5S) or to select
"Speed Limit" and then briefly press (<0.5S)

This time, briefly press (<0.5S) or
to select the number as "10"/"11"/"12
"/...../"58"/"59"/"60". After confirmation

, briefly press (<0.5S) i to save the set

value and exit back to "Speed Limit". Briefly press for two times (interval time is less than 0.5S) to exit back to main interface or select "BACK" → "EXIT" to exit back to main interface.

(11) "Factory Setting"--- Restore factory Settings

(12) "Password"--- boot password setting Briefly press (<0.5\$) or to select "Password" and then briefly press (<0.5\$) to select "Password" and then briefly press (<0.5\$) or to select "Start PassWord" and then briefly press (<0.5\$) again. Briefly press (<0.5\$) or to switch between "OFF" / "ON", the below is the specific way of switching.

Enter into "Start PassWord" interface and select "ON". Briefly press (<0.5S) , and then it show input password in the interface.

This moment, briefly press (<0.55) or to switch numbers "0-9", and then briefly press (<0.55) to confirm input number. After input, it show input password again in the interface. Repeat the above step to input password again. If the password is same with the previous time, the system will prompt it is successful to set password, otherwise it need to repeat the first step to input the new password and then re-confirm.

After setting the passwrod, the interface exit back automatically to original interface within two seconds. Briefly press  $\blacksquare$  for two times (interval time is less than 0.5S) to exit back to main interface or select "BACK"  $\rightarrow$  "EXIT" to exit back to main interface.

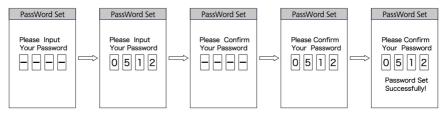

#### Change password:

After setting the password, the interface "Password" will add option "Reset Password". Briefly press (<0.55) to select "Reset Password", and then briefly press (<0.55) to him to select "Reset Password", and then briefly press (<0.55) to him to select "Reset Password". This time it prompt input current password in the interface. If inputing worng password for ten tiems, the display will turn off automatically. When inputing right password, it prompt input new password in the interface. The following step is same with starting password. After changing the password, it will exit automatically back to the original interface within two seconds.

Briefly press for  $\blacksquare$  two times (interval time is less than 0.5S) to exit back to the main interface or select "BACK"  $\rightarrow$  "EXIT" to exit back to main interface.

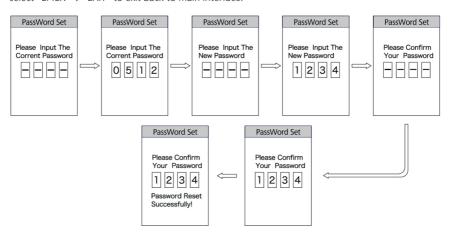

#### Close password:

Enter into "Start PassWord" interface to select "OFF" and then briefly press (<0.5S)

∴ This moment, it prompt input password in the interface. If inputing wrong password for ten times, the display will turn off automatically. After inputing right password, it prompt it is successful to close password in the interface. Two seconds later, it exit back automatically to the original interface. Briefly press for two times (interval time is less than 0.5S) to exit back to the main interface or select "BACK" → "EXIT" to exit the main interface

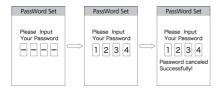

(13) "Set Clock"--- time setting

Briefly press (<0.5S) or to select "Set Clock" and then briefly press (<0.5S) 1. The time is represented in the 24-hour system. Cursor stays at the first digit of the clock. Briefly press or to select "0-2" and then briefly press (<0.5S) to confirm the selection. This moment, the cursor switch to the second digit of the clock. Briefly press or to select "0-9", and then briefly press (<0.5S) i to confirm the selection. And the cursor will switch to the first digit of the minute. Briefly press or to select "0-5", and then briefly press (<0.5S) to confirm the selection. The cursor will switch the second digit of the minute, and then briefly press (<0.5S) or to select "0-9". Briefly press (<0.5S) i to save the selection and exit back to "Set Clock". Briefly press 1 for two tiems (interval time is less than 0.5S) to exit back to the main interface or select "BACK" → "FXIT" to exit back to the main interface

· Enter into "Information" interface

Enter into "SETTING" interface and briefly press (<0.5S) of select "Information" and briefly press (<0.5S) to confirm and enter into the interface. It can check all content in the interface "Information", but can't use the display to modify the content.

(1) "Battery Info." check

Briefly press (<0.5S) to enter into information display interface. This moment, select "Nest Page" and briefly press (<0.5S) to enter into information display interface. This moment, select "Nest Page" and briefly press (<0.5S) to switch the display interface. If detecting no data, it display "--". See the content and corresponding explanation shown in the table below:

| Display content | Explanation                        | Display content    | Explanation        |
|-----------------|------------------------------------|--------------------|--------------------|
| TEMP            | Current temperature                | Cycle Times        | Cycle Times        |
| TotalVolt       | Battery voltage                    | Max Uncharge Time  | Max Uncharge Time  |
| Current         | current                            | Last Uncharge Time | Last Uncharge Time |
| Res Cap         | remaining battery capacity         | Total Cell         | The number of cell |
| Full Cap        | Battery capacity of Full charged   | Cell Voltage 1     | Voltage Cell 1     |
| RelChargeState  | Relative Charge in per-<br>centage | Cell Voltage 2     | Voltage Cell 2     |
| AbsChargeState  | Absolute Charge in percentage      | Cell Voltage n     | Voltage Cell n     |

Briefly press  $\blacksquare$  for two tiems (interval time is less than 0.5S) to exit back to main interface or select "BACK"  $\rightarrow$  "BACK"  $\rightarrow$  "EXIT" to exit back to the main interface.

#### (2) "Error Code" check

Briefly press (<0.55) to enter into the interface in which it display information. "E-CODE" display the error information for last ten times. "E-CODE 1" represents the error content for the last time. "E-CODE 10" represents the error content up to the tenth time. The maximum ten records can be kept. Error code "00" means no error. Please see the error code table to know about the definition of the other codes.

BAFANG

## **ERROR CODE DEFINITION**

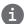

DP C18.UART display can show e-bike faults. When a fault is detected, the icon will be displayed. One of the following error codes will be displayed.

| Error code | Error definition                                          | Solution                                                                              |
|------------|-----------------------------------------------------------|---------------------------------------------------------------------------------------|
| "07"       | High voltage protection                                   | Check the battery voltage                                                             |
| "08"       | Fault with motor hall sensor inside                       | Have your dealer check the motor stator                                               |
| "10"       | The motor temperature reaches to the max protection value | Stop riding and wait until the LED stop flickering                                    |
| "12"       | Fault with current sensor inside controller               | Have your dealer check the controller                                                 |
| "13"       | Fault with temperature sensor inside battery              | Check the battery                                                                     |
| "21"       | Fault with wheel speed detecting sensor                   | Check the motor stator                                                                |
| "22"       | BMS Communication fault                                   | Replace the battery                                                                   |
| "30"       | Communication fault                                       | Check the connectors between the EB-BUS and the controller     Replace the controller |

# **NOTES**

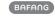

# **NOTES**

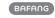